Představení notebooku Uživatelská příručka

© Copyright 2007 Hewlett-Packard Development Company, L.P.

Microsoft a Windows jsou registrované ochranné známky společnosti Microsoft Corporation v USA. Logo SD je obchodní známka příslušného vlastníka.

Informace uvedené v této příručce se mohou změnit bez předchozího upozornění. Jediné záruky na produkty a služby společnosti HP jsou výslovně uvedeny v prohlášení o záruce, které je každému z těchto produktů a služeb přiloženo. Žádná ze zde uvedených informací nezakládá další záruky. Společnost HP není zodpovědná za technické nebo redakční chyby ani za opomenutí vyskytující se v tomto dokumentu.

První vydání: červenec 2007

Číslo dokumentu: 445819-221

### <span id="page-2-0"></span>**Poznámka k bezpečnostnímu varování**

**VAROVÁNÍ!** Abyste předešli možným zraněním v důsledku tepla nebo přehřátí počítače, nedávejte si počítač přímo na klín a nezakrývejte větrací otvory počítače. Používejte počítač výhradně na rovném tvrdém povrchu. Dejte pozor, aby proudění vzduchu nebránil jiný pevný povrch, jako například tiskárna, ani měkký povrch, například polštáře, pokrývky či šaty. Také během provozu zamezte kontaktu adaptéru střídavého proudu a pokožky nebo jemných povrchů, jako jsou polštáře, pokrývky nebo šaty. Počítač a adaptér střídavého proudu splňují limity pro teplotu uživatelem přístupných povrchů, které jsou definovány v mezinárodním standardu pro bezpečnost zařízení informačních technologií (IEC 60950).

# **Obsah**

#### 1 Identifikace hardwaru

#### 2 Komponenty

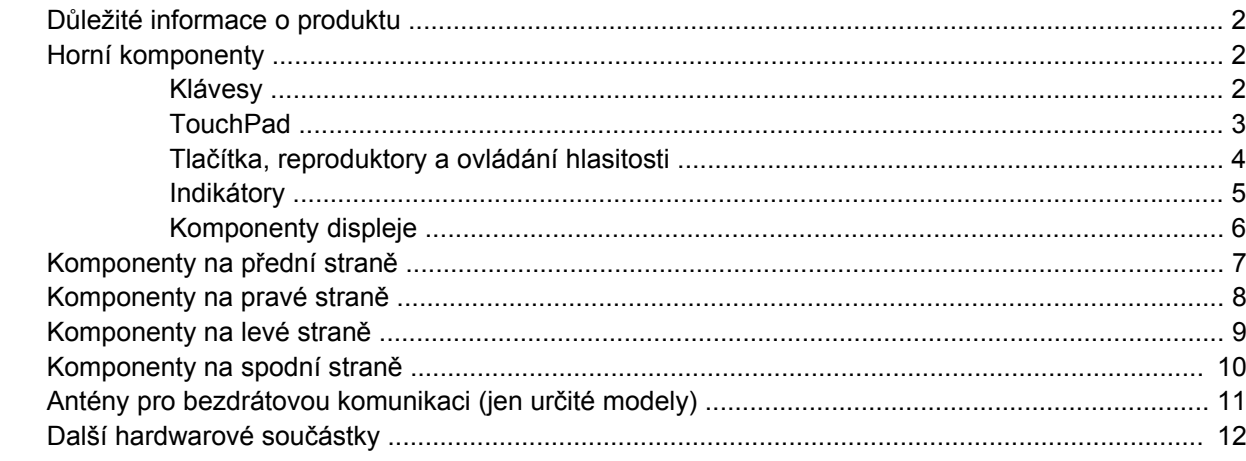

### 3 Štítky

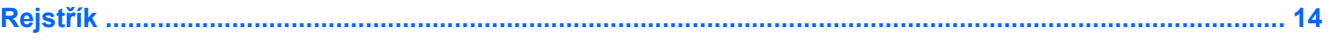

# <span id="page-6-0"></span>**1 Identifikace hardwaru**

Chcete-li zobrazit seznam hardwaru nainstalovaného v počítači, postupujte následovně:

- **1.** Postupně klepněte na tlačítko **Start > Počítač > Vlastnosti systému**.
- **2.** V levém panelu klepněte na **Správce zařízení**.

Pomocí nástroje Správce zařízení lze také přidávat hardware nebo upravovat konfiguraci zařízení.

**POZNÁMKA:** Windows® má funkci Kontrola uživatelského účtu, která zlepšuje zabezpečení vašeho počítače. Při instalaci aplikací, spouštění nástrojů nebo změně nastavení Windows se může zobrazit dialog požadující vaše oprávnění nebo heslo. Více informací v nápovědě Windows.

# <span id="page-7-0"></span>**2 Komponenty**

## **Důležité informace o produktu**

Tato uživatelská příručka popisuje funkce, kterými je vybavena většina modelů. Některé funkce nemusí být ve vašem počítači k dispozici.

## **Horní komponenty**

**Klávesy**

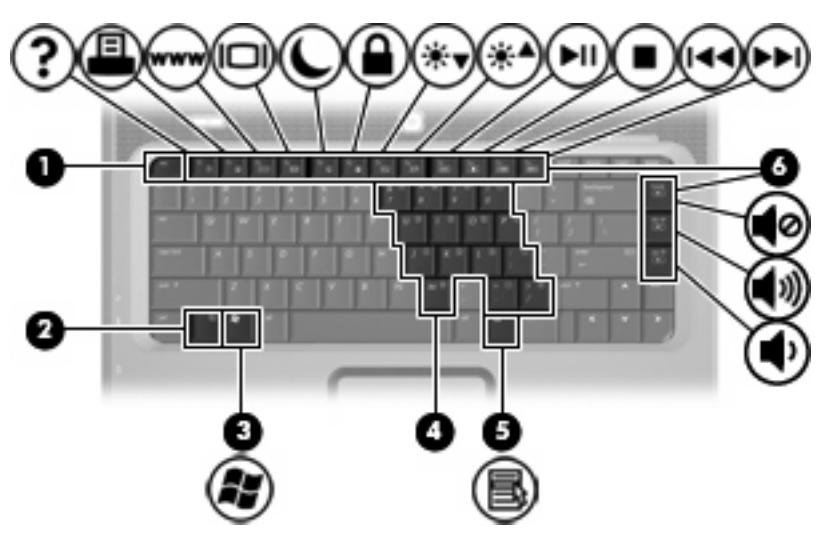

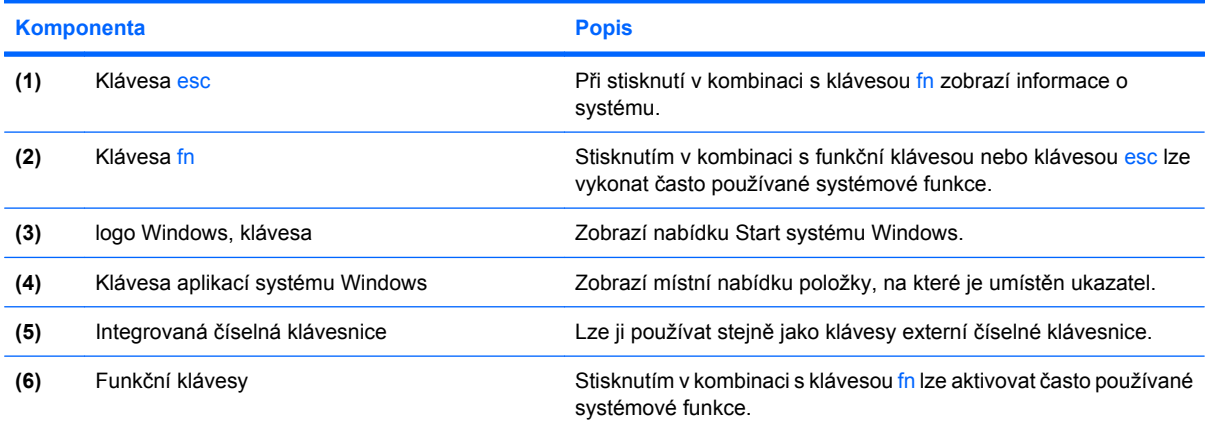

### <span id="page-8-0"></span>**TouchPad**

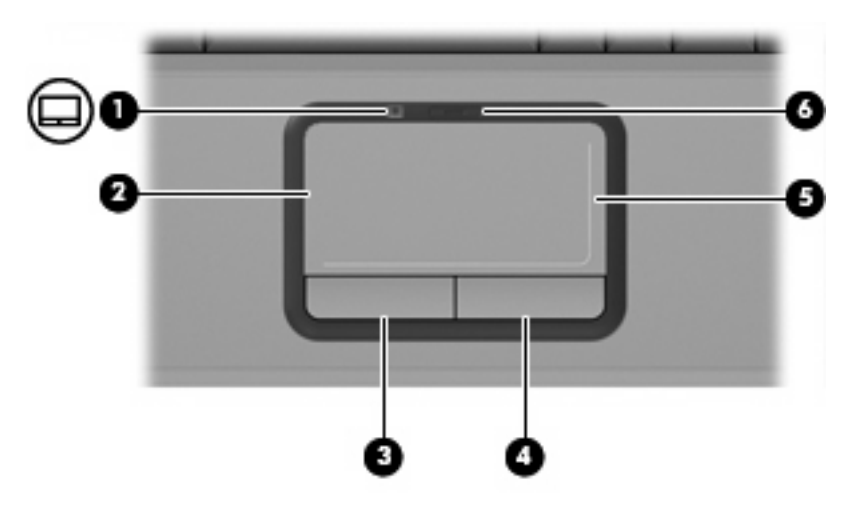

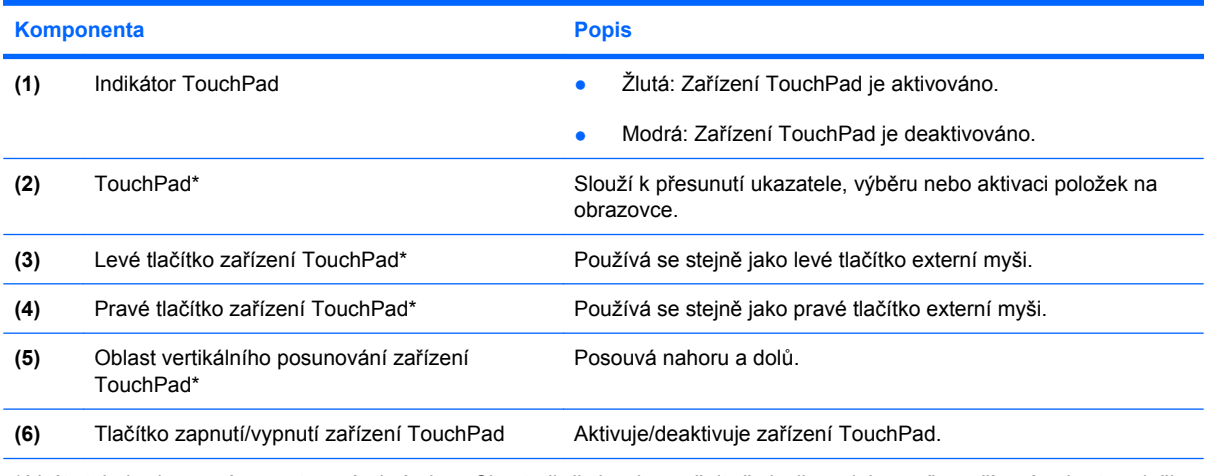

\* V této tabulce je popsáno nastavení od výrobce. Chcete-li zjistit nebo změnit předvolby polohovacího zařízení, vyberte položku **Start > Ovládací panel > Hardware a zvuk > Myš**.

### <span id="page-9-0"></span>**Tlačítka, reproduktory a ovládání hlasitosti**

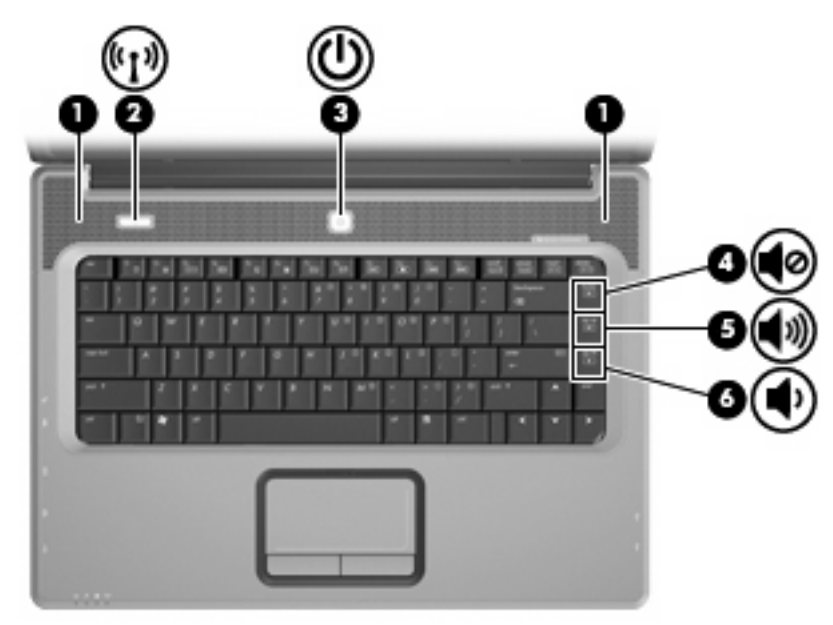

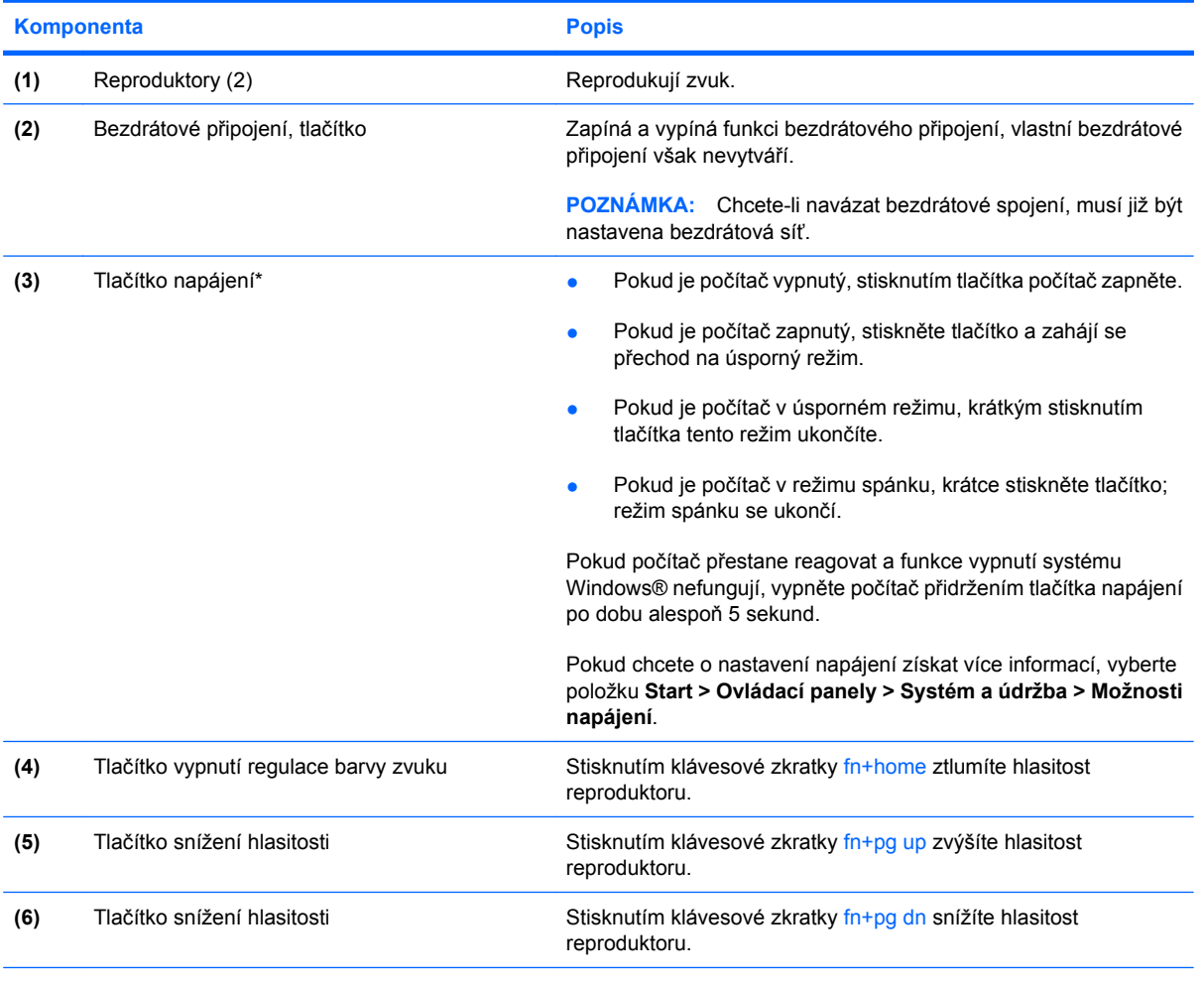

\* V této tabulce je popsáno nastavení od výrobce. Informace o změně nastavení od výrobce naleznete v uživatelských příručkách v Nápovědě a odborné pomoci.

#### <span id="page-10-0"></span>**Indikátory**

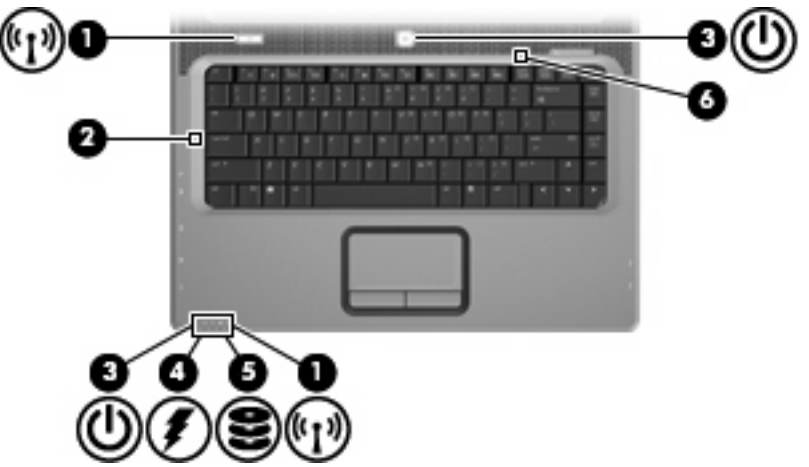

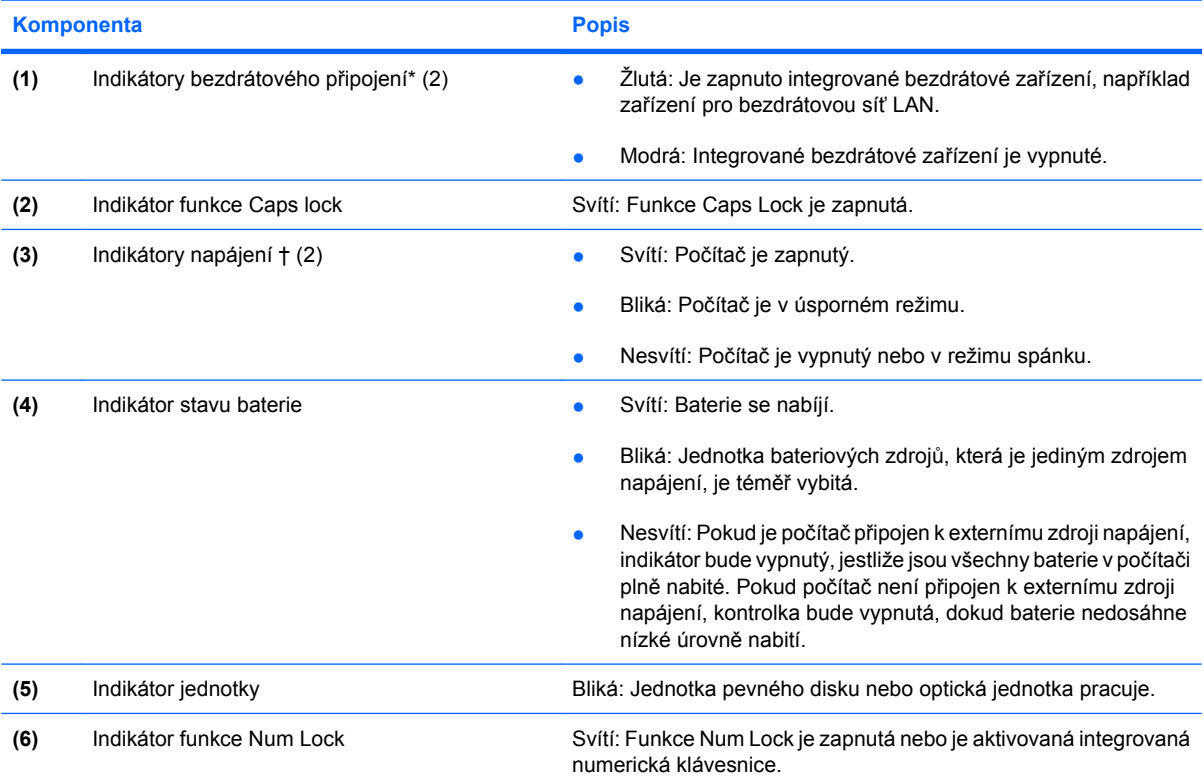

\*Obě kontrolky bezdrátového připojení poskytují stejnou informaci. Kontrolka na tlačítku bezdrátového připojení je viditelná pouze tehdy, je-li počítač otevřený. Kontrolka bezdrátového připojení na přední straně počítače je viditelná bez ohledu na to, zda je počítač otevřený nebo zavřený.

†Obě kontrolky napájení poskytují stejnou informaci. Kontrolka na tlačítku napájení je viditelná pouze tehdy, je-li počítač otevřený. Kontrolka napájení na přední straně počítače je viditelná bez ohledu na to, zda je počítač otevřený nebo zavřený.

### <span id="page-11-0"></span>**Komponenty displeje**

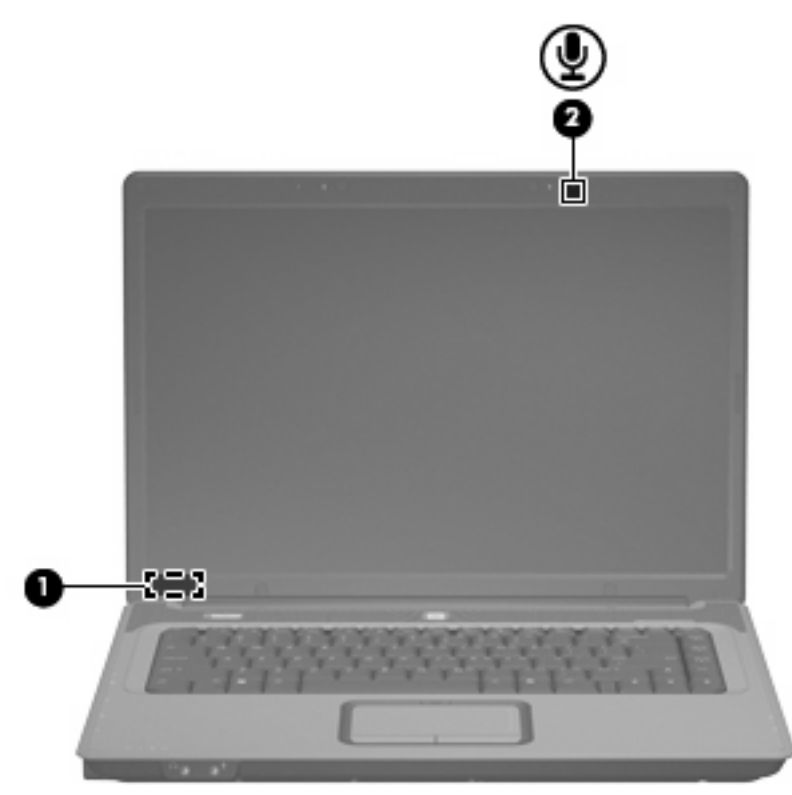

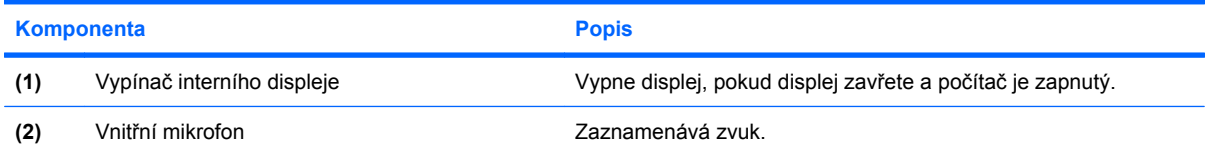

## <span id="page-12-0"></span>**Komponenty na přední straně**

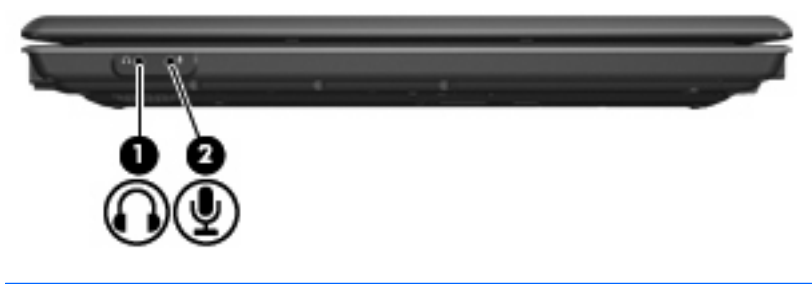

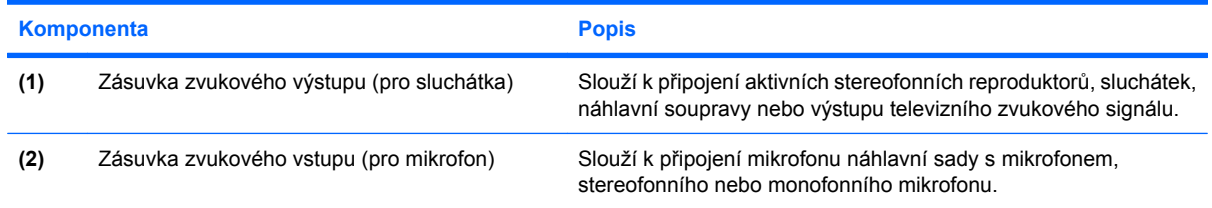

## <span id="page-13-0"></span>**Komponenty na pravé straně**

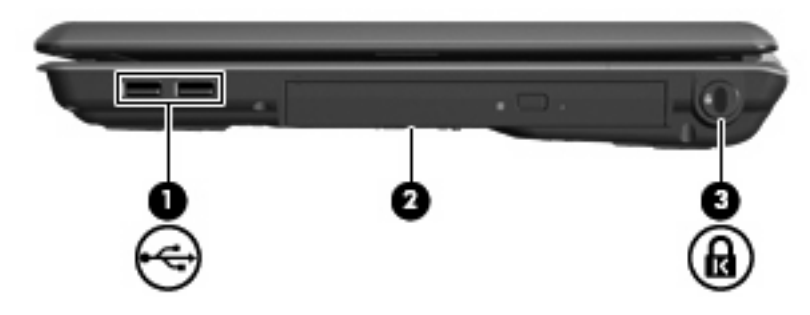

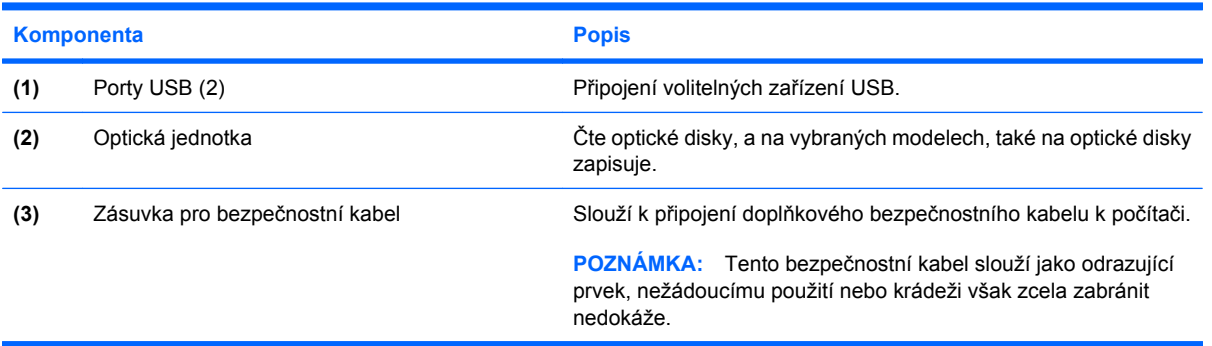

## <span id="page-14-0"></span>**Komponenty na levé straně**

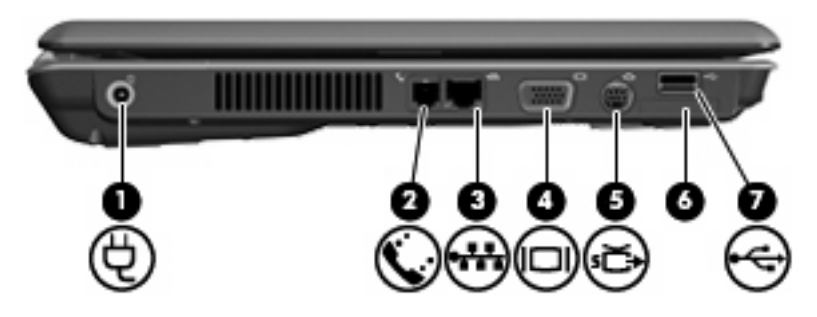

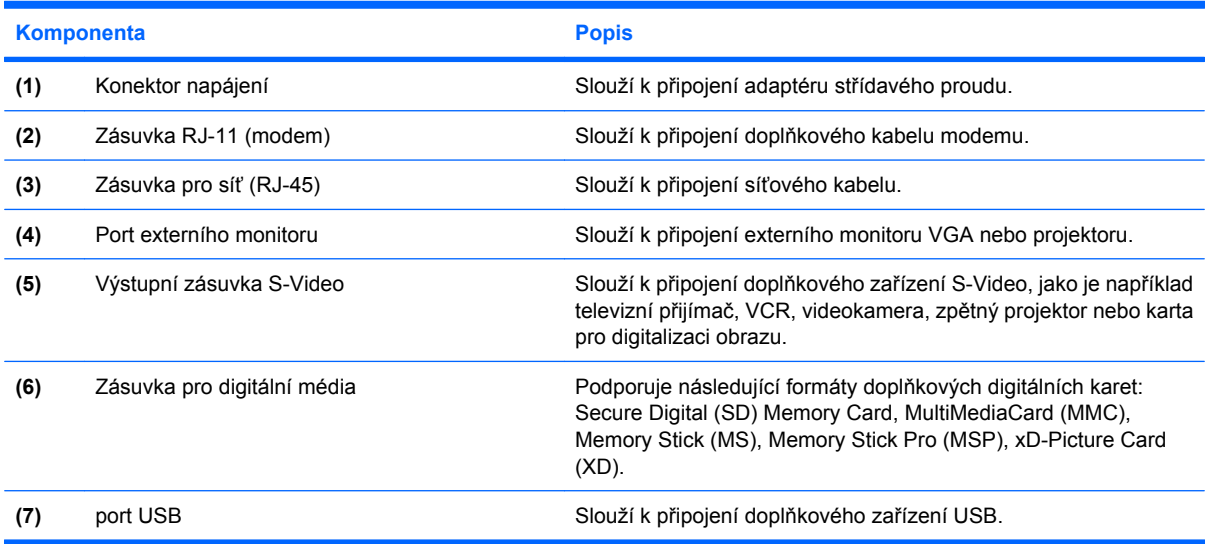

## <span id="page-15-0"></span>**Komponenty na spodní straně**

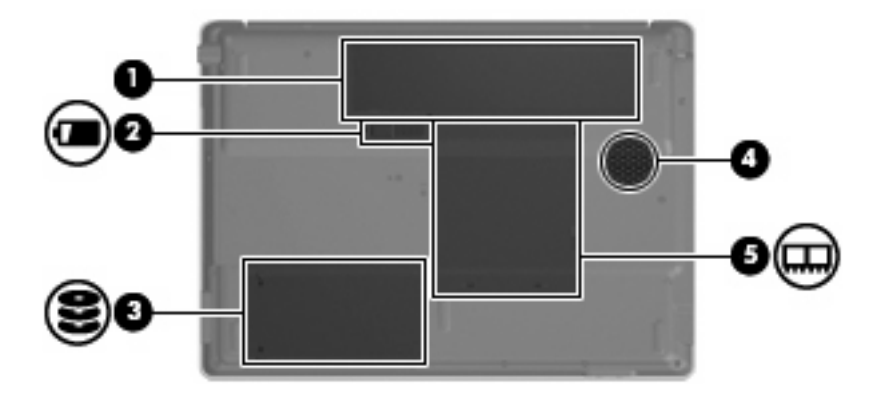

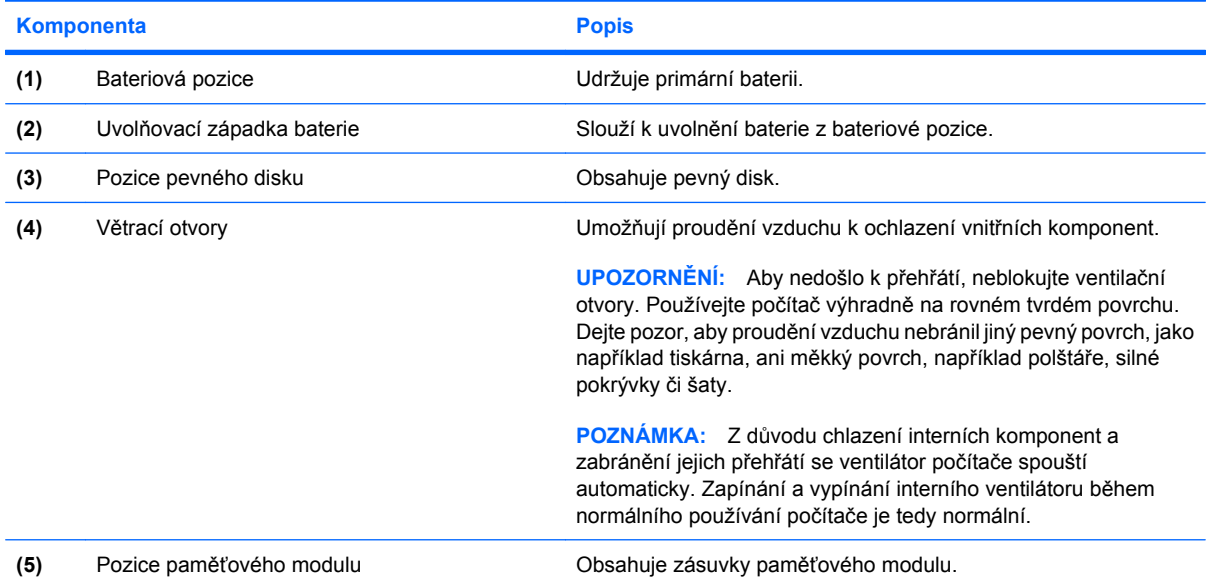

## <span id="page-16-0"></span>**Antény pro bezdrátovou komunikaci (jen určité modely)**

Na vybraných modelech se k odesílání a příjmu signálu jednoho nebo více bezdrátových zařízení používají alespoň 2 antény pro bezdrátovou komunikaci. Tyto antény jsou ukryté v počítači.

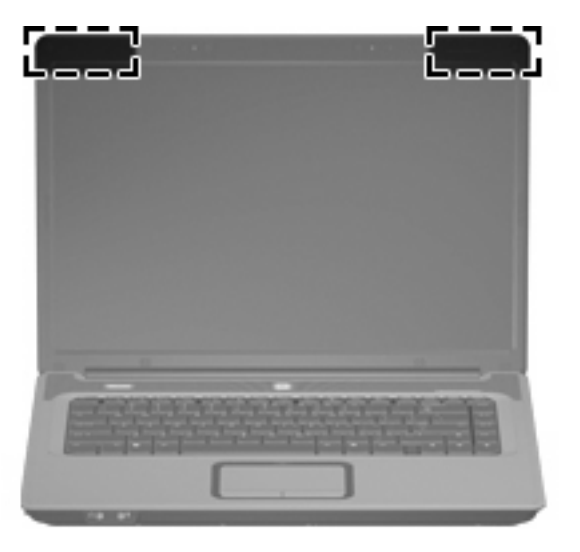

**POZNÁMKA:** Z důvodu zajištění optimálního přenosu nezakrývejte oblasti antén.

Chcete-li získat informace o směrnicích pro bezdrátová zařízení platná pro danou zemi, viz část *Poznámky o předpisech, bezpečnosti a prostředí*. Tato oznámení se nacházejí v Nápovědě a odborné pomoci.

## <span id="page-17-0"></span>**Další hardwarové součástky**

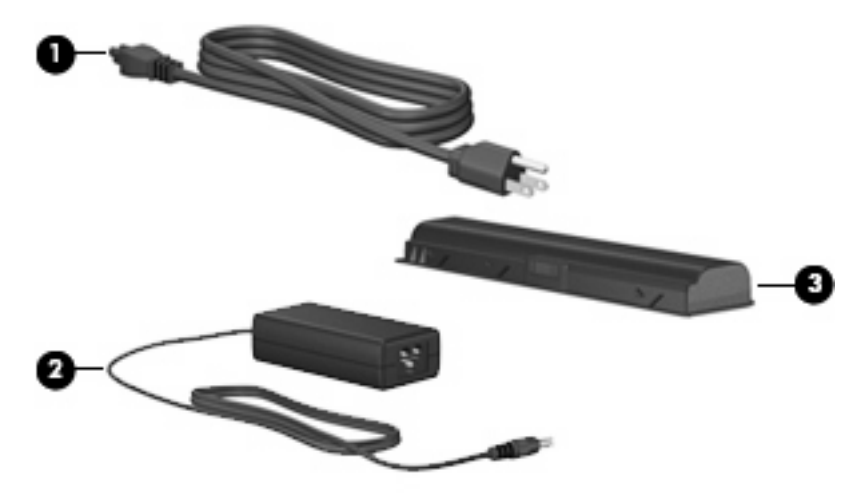

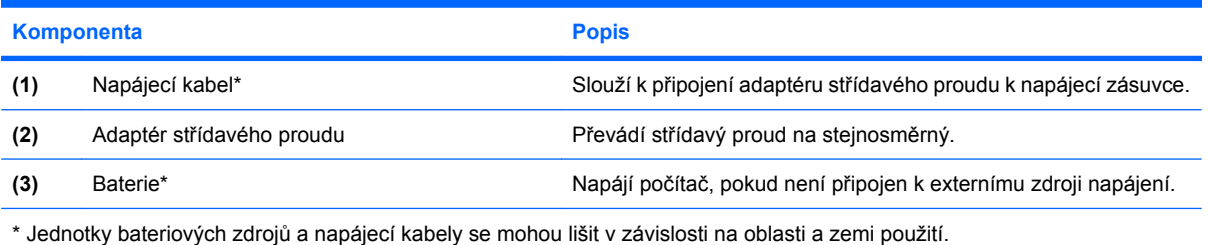

# <span id="page-18-0"></span>**3 Štítky**

Štítky na počítači poskytují informace, které jsou vhodné pro řešení problémů se systémem nebo k zajištění kompatibility počítače na cestách do zahraničí.

- Servisní štítek poskytuje informace o značce a řadě produktu, sériovém čísle, čísle produktu a další údaje o počítači. Tyto informace si připravte, pokud chcete kontaktovat technickou podporu. Servisní štítek je upevněn na spodní straně počítače.
- Certifikát pravosti produktu Microsoft® obsahuje kód Product Key systému Windows®. Toto číslo budete pravděpodobně potřebovat při aktualizaci nebo řešení problémů s operačním systémem. Tento certifikát je umístěn na spodní straně počítače.
- Štítek se směrnicemi obsahuje informace o směrnicích souvisejících s počítačem. Štítek s informacemi o předpisech je umístěn v pozici baterie.
- Štítek s informacemi o souladu modemu obsahuje informace o modemu a značky schválení vyžadované v některých zemích, pro které byl modem schválen k použití. Tyto informace budete pravděpodobně potřebovat při cestách do zahraničí. Štítek s informacemi o souladu modemu je umístěn uvnitř pozice paměťového modulu.
- Štítky certifikace bezdrátové komunikace (pouze u vybraných modelů) obsahují informace o doplňkových bezdrátových zařízeních a značení schválení některých zemí, pro které byla zařízení schválena k použití. Volitelné zařízení může být bezdrátové zařízení na lokální síti (WLAN). Pokud váš model počítače obsahuje jedno či více bezdrátových zařízení, s počítačem je dodáván jeden či více certifikačních štítků. Tyto informace budete pravděpodobně potřebovat při cestách do zahraničí. Štítky certifikace bezdrátové komunikace jsou umístěny uvnitř pozice paměťového modulu.

# <span id="page-19-0"></span>**Rejstřík**

#### **A**

adaptér střídavého proudu, určení [12](#page-17-0) antény [11](#page-16-0) antény pro bezdrátovou komunikaci [11](#page-16-0)

#### **B**

baterie, určení [12](#page-17-0) bateriová pozice [10,](#page-15-0) [13](#page-18-0) bezpečnostní informace [iii](#page-2-0)

#### **C**

Caps Lock, indikátor [5](#page-10-0) cestování s počítačem štítek s informacemi o souladu modemu [13](#page-18-0) štítky certifikace bezdrátové komunikace [13](#page-18-0)

#### **Č**

číselná klávesnice, určení [2](#page-7-0)

#### **E**

externí monitor, port [9](#page-14-0)

#### **F**

funkční klávesy, určení [2](#page-7-0)

#### **I**

indikátor jednotky, identifikace [5](#page-10-0) Indikátor Num Lock [5](#page-10-0) indikátor stavu baterie, určení [5](#page-10-0) Indikátor TouchPad, určení [3](#page-8-0) indikátory baterie [5](#page-10-0) Caps Lock [5](#page-10-0) jednotka [5](#page-10-0) Num Lock [5](#page-10-0)

informace o směrnicích štítek se směrnicemi [13](#page-18-0) štítek s informacemi o souladu modemu [13](#page-18-0) štítky certifikace bezdrátové komunikace [13](#page-18-0) interní mikrofon, určení [6](#page-11-0)

#### **K**

kabel, napájení [12](#page-17-0) Klávesa aplikací, Windows [2](#page-7-0) klávesa aplikací systému Windows, určení [2](#page-7-0) klávesa esc, určení [2](#page-7-0) klávesa fn, určení [2](#page-7-0) klávesa loga Windows, určení [2](#page-7-0) klávesové zkratky hlasitost [4](#page-9-0) vypnutí zvuku [4](#page-9-0) klávesy aplikace systému Windows [2](#page-7-0) číselná klávesnice [2](#page-7-0) esc [2](#page-7-0) fn [2](#page-7-0) funkční [2](#page-7-0) logo Windows [2](#page-7-0) komponenty displej [6](#page-11-0) dolní strana [10](#page-15-0) horní [2](#page-7-0) levá strana [9](#page-14-0) pravá strana [8](#page-13-0) přední strana [7](#page-12-0) konektor, napájení [9](#page-14-0) konektor napájení [9](#page-14-0) kontrolka bezdrátového připojení [5](#page-10-0) kontrolka napájení [5](#page-10-0) kontrolky bezdrátové připojení [5](#page-10-0)

napájení [5](#page-10-0) TouchPad [3](#page-8-0)

#### **M**

mikrofon, interní [6](#page-11-0)

#### **N**

napájecí kabel, určení [12](#page-17-0) název a číslo produktu, počítač [13](#page-18-0)

#### **O**

oblasti posunování, zařízení TouchPad [3](#page-8-0) operační systém Product Key, kód [13](#page-18-0) štítek s certifikátem pravosti produktu Microsoft [13](#page-18-0) optická jednotka [8](#page-13-0) optická jednotka, určení [8](#page-13-0)

#### **P**

port pro monitor, externí [9](#page-14-0) porty externí monitor [9](#page-14-0) USB [8](#page-13-0), [9](#page-14-0) porty USB, určení [8](#page-13-0) Porty USB, určení [9](#page-14-0) pozice baterie [10,](#page-15-0) [13](#page-18-0) pevný disk [10](#page-15-0) pozice, paměťový modul [10](#page-15-0) pozice paměťového modulu [10](#page-15-0) pozice pevného disku, určení [10](#page-15-0) Product Key, kód [13](#page-18-0) přepínač interního displeje [6](#page-11-0)

#### **R**

reproduktory, určení [4](#page-9-0)

#### **S**

sériové číslo, počítač [13](#page-18-0) servisní štítek [13](#page-18-0) součásti další hardware [12](#page-17-0) Soulad s normou IEC 60950 [iii](#page-2-0)

#### **Š**

štítek certifikace bezdrátové komunikace [13](#page-18-0) štítek s certifikátem pravosti [13](#page-18-0) štítek s certifikátem pravosti produktu Microsoft [13](#page-18-0) štítek s informacemi o souladu modemu [13](#page-18-0) štítek WLAN [13](#page-18-0) štítky certifikace bezdrátové komunikace [13](#page-18-0) certifikát pravosti produktu Microsoft [13](#page-18-0) servisní štítek [13](#page-18-0) směrnice [13](#page-18-0) soulad modemu [13](#page-18-0) WLAN [13](#page-18-0)

#### **T**

teplota a bezpečnostní požadavky [iii](#page-2-0) tlačítka bezdrátové připojení [4](#page-9-0) napájení [4](#page-9-0) TouchPad [3](#page-8-0) Zařízení TouchPad je zapnuto/ vypnuto [3](#page-8-0) tlačítka regulace hlasitosti [4](#page-9-0) tlačítko bezdrátového připojení [4](#page-9-0) tlačítko napájení, určení [4](#page-9-0) tlačítko regulace barvy zvuku [4](#page-9-0) Tlačítko zapnutí/vypnutí zařízení TouchPad [3](#page-8-0) TouchPad oblasti posunování [3](#page-8-0) tlačítka [3](#page-8-0) určení [3](#page-8-0)

#### **U**

uvolňovací západka, baterie [10](#page-15-0) uvolňovací západka baterie [10](#page-15-0)

#### **V**

větrací otvory bezpečnostní opatření [iii](#page-2-0) určení [10](#page-15-0) vypínač interního displeje, určení [6](#page-11-0) výstupní zásuvka S-Video [9](#page-14-0)

#### **Z**

zámek, bezpečnostní kabel [8](#page-13-0) západka, uvolnění baterie [10](#page-15-0) zařízení WLAN [13](#page-18-0) zásuvka pro bezpečnostní kabel [8](#page-13-0) Zásuvka pro digitální média [9](#page-14-0) zásuvka pro mikrofon (zvukový vstup) [7](#page-12-0) zásuvka pro síť (RJ-45) [9](#page-14-0) Zásuvka pro síť (RJ-45) [9](#page-14-0) zásuvka pro sluchátka (zvukový výstup) [7](#page-12-0) zásuvka RJ-11 (modem) [9](#page-14-0) zásuvka zvukového vstupu (pro mikrofon) [7](#page-12-0) zásuvka zvukového výstupu (pro sluchátka) [7](#page-12-0) zásuvky bezpečnostní kabel [8](#page-13-0) Digitální média [9](#page-14-0) paměťový modul [10](#page-15-0) RJ-11 (modem) [9](#page-14-0) RJ-45 (síť) [9](#page-14-0) výstupní S-Video [9](#page-14-0) zvukový vstup (pro mikrofon) [7](#page-12-0) zvukový výstup (pro sluchátka) [7](#page-12-0)

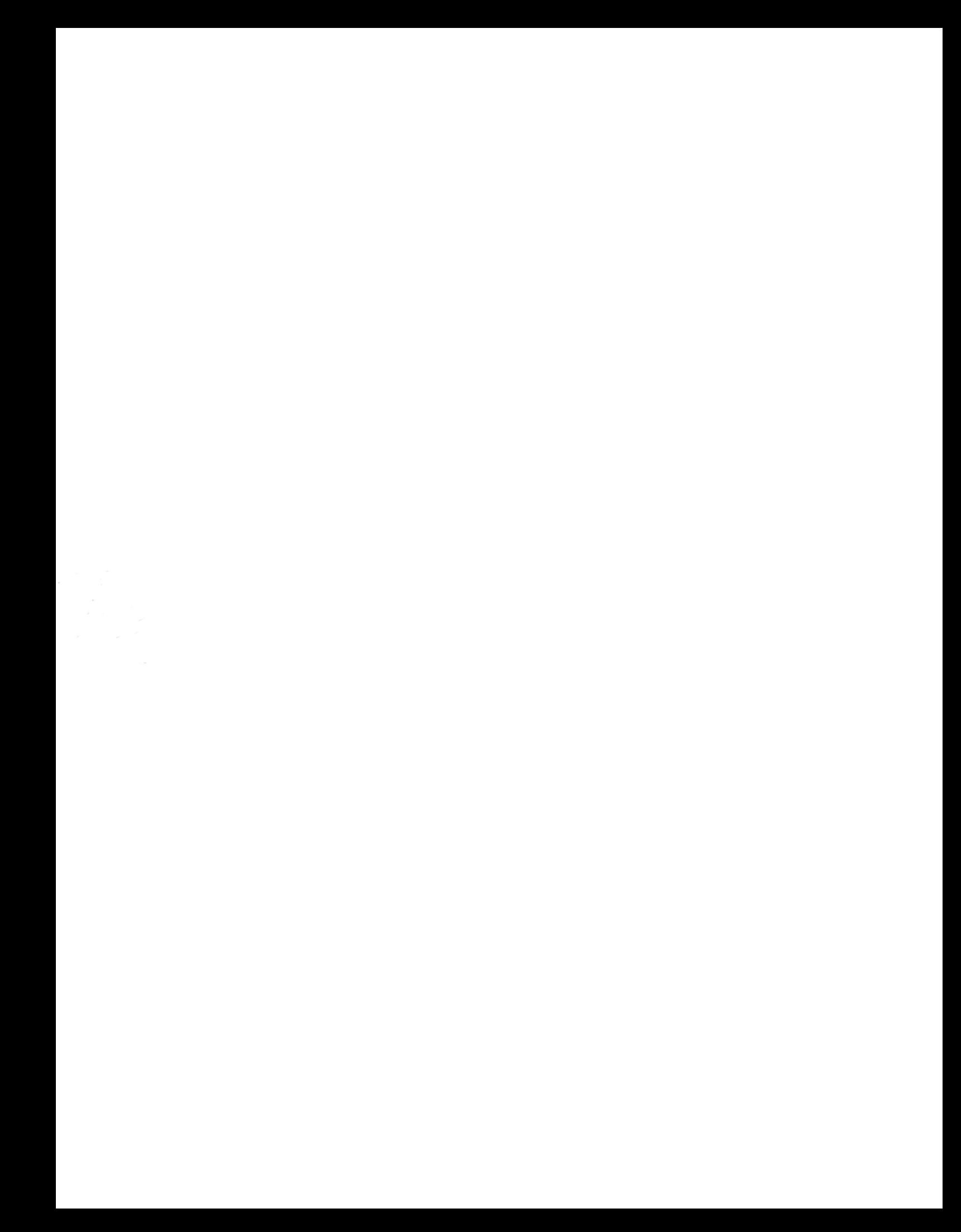